Before you set up and operate your Dell™ computer, see the safety instructions in the Product Information Guide. See your Owner's Manual for a complete list of features.

NOTE: Because the battery may not be fully charged, use the AC adapter to connect your new computer to an electrical outlet the first time you use the computer.

Før du opsætter og bruger din Dell™ computer skal du se sikkerhedsinstrukserne i Produktinformationsvejledning. Se i Brugerhåndbogen for en fuldstændig oversigt over egenskaber.

BEMÆRK: Da batteriet måske ikke er fuldt opladet, skal du bruge vekselstrøms-adapteren til at tilslutte din nye computer til en elektrisk stikkontakt, første gang du skal bruge computeren.

#### **LET OP:**

Lees de veiligheidsinstructies in de Productinformatiegids voordat u uw Dell™-computer uitpakt en opstart. Zie uw Eigenaarshandleiding voor een volledige lijst met functies.

OPMERKING: aangezien de batterij mogelijk niet geheel is opgeladen, is het beter dat u de AC-adapter gebruikt als u uw nieuwe computer voor het eerst opstart.

#### **A** VAARA:

Ennen kuin asennat Dell™-tietokoneesi ja käytät sitä, tutustu turvallisuusohjeisiin, jotka löytyvät Tuotetieto-oppaasta. Täydellinen luettelo tietokoneen ominaisuuksista on Omistajan oppaassa.

HUOMAUTUS: Koska akku ei ehkä ole täyteen ladattu, kytke uusi tietokone sähköpistorasiaan verkkolaitteen avulla, kun käytät tietokonetta ensimmäisen kerran.

#### **ADVARSEL:**

Før du setter opp og bruker Dell™ datamaskinen, må du lese sikkerhetsinstruksjonene i produktveiledningen. Slå opp i brukerhåndboken hvis du vil se en komplett oversikt over funksjoner.

MERK: Det er mulig at batteriet ikke er ladet helt opp. Bruk derfor ACadapteren når den nye datamaskinen skal settes i en elektrisk stikkontakt den første gangen den skal brukes.

## **A** VARNING!

Innan du installerar och börjar använda din dator från Dell™ bör du läsa säkerhetsanvisningarna i Produktinformationsguiden. I Ägarhandboken finns även en fullständig lista över funktioner.

OBS! Eftersom batteriet kanske inte är fulladdat bör du ansluta nätadaptern till datorn och ett eluttag den första gången som du använder datorn.

# Setting Up Your Computer

Installation af computeren | De computer instellen | Tietokoneen asentaminen | Konfigurere datamaskinen | Konfigurera datorn

### **A** CAUTION:

#### **ADVARSEL:**

1. modem connector 2. network connector 3. security cable slot 4. AC adapter connector 5. IEEE 1394a connector 6. USB connectors (2) 7. ExpressCard slot 8. Dell MediaDirect™ button 9. power button

10. 8-in-1 media card reader

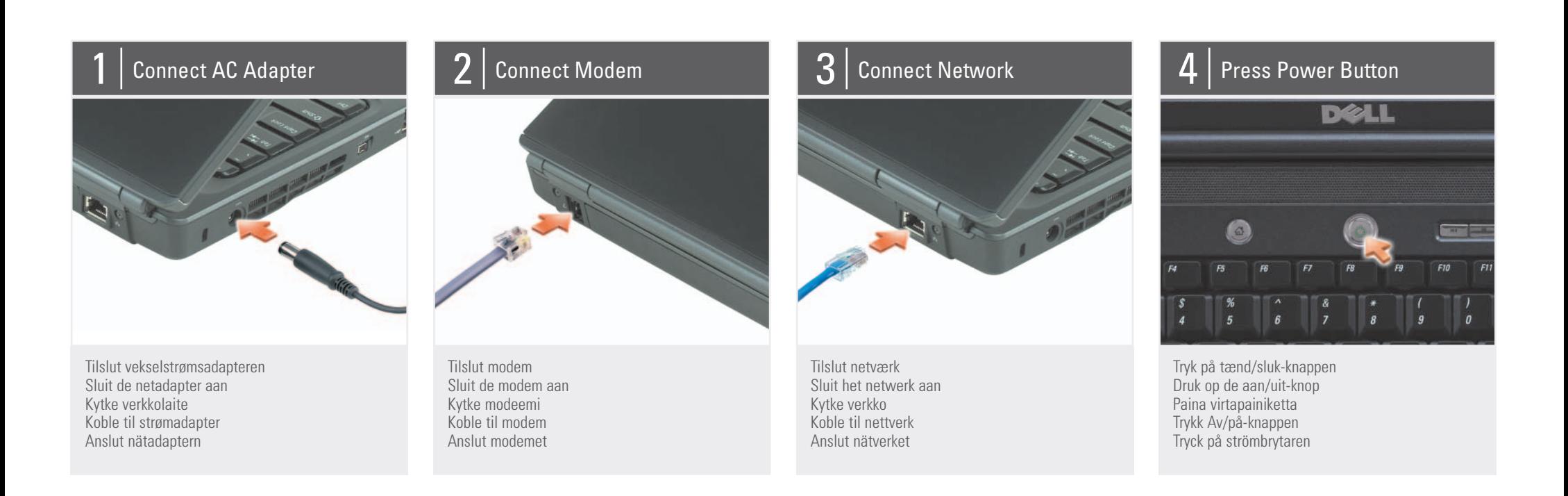

11. wireless switch 12. touch pad buttons (2)

13. audio connectors

(1-microphone, 2-headphone) 14. touch pad

15. optical drive

16. S-video TV-out connector 17. USB connectors (2)

18. video connector

19. media buttons

1. modemstik 2. netværksstik

> 3. sikkerhedskabelslot 4. AC-adapterstik 5. IEEE 1394a-stik 6. USB-stik (2) 7. ExpressCard-rille 8. Dell MediaDirect™-knap 9. strømknap 10. 8-i-1-medie-kortlæser 11. trådløs switch 12. berøringspladeknapper (2) 13. lydstik (1-mikrofon, 2-hovedtelefoner) 14. berøringsplade 15. optisk drev 16. stik til S-video TV-out 17. USB-stik (2) 18. videostik 19. medieknapper

1. modemconnector 2. netwerkconnector

3. sleuf voor een beveiligingskabel 4. connector AC-adapter 5. IEEE 1394a-connector 6. USB-connectoren (2) 7. sleuf voor ExpressCard 8. Dell MediaDirect™-knop 9. aan/uit-knop 10. 8-in-1-mediakaartlezer 11. schakelaar draadloos 12. touchpad-knoppen (2) 13. audio-aansluitingen (1-microfoon, 2-koptelefoon) 14. touchpad 15. optisch station 16. S-video TV-out-aansluiting 17. USB-aansluitingen (2) 18. video-aansluiting 19. mediaknoppen

1. Modeemiliitin 2. Verkkoliitin

3. Suojakaapelin paikka 4. Verkkolaitteen liitin 5. IEEE 1394a -liitin 6. USB-liittimet (2) 7. ExpressCard-paikka 8. Dell MediaDirect™ -painike 9. Virtapainike 10. 8-in-1-mediamuistikortinlukija 11. Langaton kytkin 12. Kosketuslevyn painikkeet (2) 13. Ääniliittimet (1 - mikrofoni, 2 - kuuloke) 14. Kosketuslevy 15. Optinen asema 16. TV-ulostulon S-videoliitin 17. USB-liittimet (2) 18. Videoliitin 19. Mediaohjauspainikkeet

1. modemkontakt 2. nettverkskontakt 3. feste for sikkerhetskabel 4. kontakt for AC-adapter 5. IEEE 1394a-kontakt 6. USB-kontakter (2) 7. ExpressCard-åpning 8. Dell MediaDirect™-knappen 9. av/på-knapp 10. kortleser for 8-in-1-media 11. bryter for trådløst nettverk 12. knapper på berøringsplate (2) 13. kontakter for lyd (1-mikrofon, 2-hodetelefon) 14. berøringsplate 15. optisk stasjon 16. TV-ut-kontakt for S-video 17. USB-kontakter (2) 18. videokontakt 19. medieknapper

1. Modemport 2. nätverkskontakt

3. säkerhetskabeluttag 4. nätadapterkontakt 5. IEEE 1394a-kontakt 6. USB-portar (2) 7. ExpressCard-fack 8. Dell MediaDirect™-knapp 9. strömbrytare 10. 8-i-1 mediekortläsare 11. trådlös omkopplare 12. styrplattans knappar (2) 13. ljudportar (1-mikrofon, 2-hörlur) 14. styrplatta 15. optisk enhet 16. TV-utgång (S-Video) 17. USB-portar (2 st) 18. bildskärmsuttag

19. medieknappar

#### About Your Computer | Om computeren | Over de computer | Tietoja tietokoneesta | Om datamaskinen | Om datorn

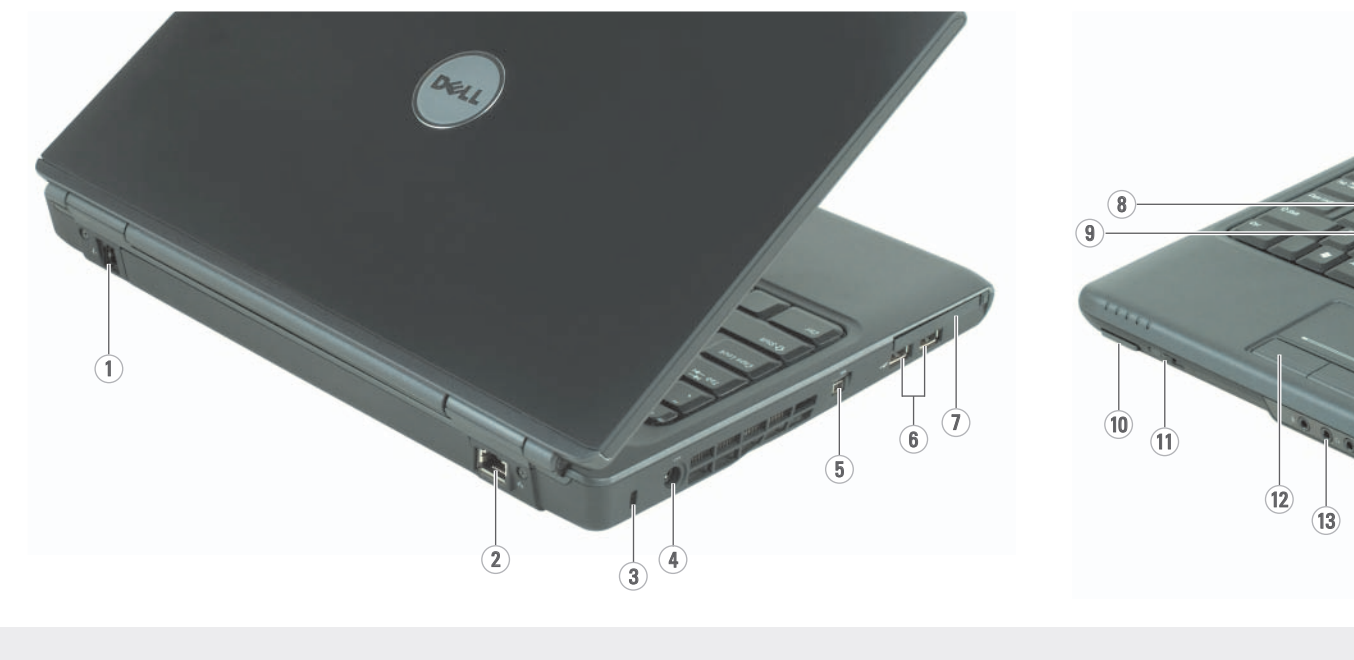

15  $(16)$  $(17)$  $(18)$  $(14)$ 19

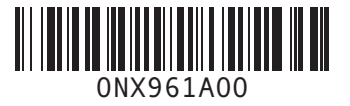

Printed in Ireland Trykt i Irland Gedrukt in Ierland Painettu Irlannissa Trykt i Irland Tryckt i Irland

Information in this document is subject to change without notice.

© 2007 Dell Inc. All rights reserved.

Dell, the DELL logo, and Vostro are trademarks of Dell Inc. Dell disclaims proprietary interest in the marks and names of others.

Reproduction in any manner whatsoever without the written permission of Dell Inc. is strictly forbidden.

Dell, DELL-logoet og Vostro er varemærker tilhørende Dell Inc. Dell fraskriver sig rettigheder til andres mærker og navne.

April 2007

Oplysningerne i dette dokument kan ændres uden varsel.

© 2007 Dell Inc. Alle rettigheder forbeholdes.

Enhver form for gengivelse uden skriftlig tilladelse fra Dell Inc. er strengt forbudt.

April 2007

De informatie in dit document kan zonder voorafgaande kennisgeving worden gewijzigd.

© 2007 Dell Inc. Alle rechten

voorbehouden.

Verveelvoudiging op welke wijze dan ook zonder de schriftelijke toestemming van Dell Inc. is strikt verboden.

Dell, het DELL-logo en Vostro zijn merken van Dell Inc. Dell claimt op geen enkele wijze enig eigendomsrecht in de merken en namen van derden.

Finding Answers See your Owner's Manual for more information about using your computer. If you do not have a print copy of the Owner's Manual, you can view it online by clicking the Documentation and Support icon on the desktop or go to support.dell.com.

April 2007

Tämän asiakirjan tietoja voidaan muuttaa ilman eri ilmo © 2007 Dell Inc. Kaikki oikeudet

Se i Brugerhåndbogen for mere information om brug af computeren. Hvis du ikke har en tryk

pidätetään.

Kaikki kopiointi millä tahansa tavalla ilman Dell Inc:n kirjallista lupaa on ankarasti kielletty. Dell, DELL-logo ja Vostro ovat Dell Inc:n tavaramerkkejä. Dell kiistää omistusoikeutensa muiden osapuolien tavaramerkkeihin ja tuotenimiin.

Huhtikuu 2007

Lisätietoja tietokoneen käytöstä on Omistajan oppaassa. Jos sinulla ei ole pair

> Informasjonen i dette dokumentet kan endres uten varsel. © 2007 Dell Inc. Med enerett.

> > All form for reproduksjon uten skriftlig tillatelse fra Dell Inc. er strengt forbudt.

Dell, DELL-logoen og Vostro er varemerker for Dell Inc. Dell fraskriver seg alle eierinteresser i andres varemerker og varenavn.

DØLL

April 2007

Information i detta dokument kan ändras utan föregående meddelande.

© 2007 Dell Inc. Med ensamrätt.

Kopiering i någon form utan skriftligt tillstånd från Dell Inc. är strängt förbjuden. Dell, DELL-logotypen och Vostro är varumärken som tillhör Dell Inc. Dell

frånsäger sig allt ägarintresse av andra varumärken och namn.

April 2007

www.dell.com | support.dell.com

#### Sådan finder du svar

kopi af Brugerhåndbogen, kan du se den online ved at klikke på ikonet Documentation and **Support** (Dokumentation og support) på skrivebordet

eller gå til support.dell.com.

#### Antwoord op uw vragen

Zie de Gebruikershandleiding voor meer informatie over het gebruik van uw computer. Als u geen papieren exemplaar van de Eigenaarshandleiding hebt, kunt u deze on line weergeven door op het pictogram **Documentation** and Support (Documentatie en ondersteuning) te klikken dat op het bureaublad staat of door naar support.dell.com te gaan.

#### Tietolähteitä

Omistajan opasta, voit katsoa sitä verkossa, kun napsautat työpöydällä olevaa Documentation and Support (opas ja tuki) -kuvaketta tai siirryt osoitteeseen support.dell.com.

Finne svar Du finner mer informasjon om hvordan du bruker datamaskinen i

brukerhåndboken.

Hvis du ikke har en papirkopi av brukerhåndboken, kan du bruke den elektroniske utgaven ved å klikke på ikonet Documentation and Support (Dokumentasjon og støtte) på skrivebordet, eller gå til support.dell.com.

# Svar på frågor

Mer information om hur du använder datorn finns i Ägarhandboken. Om du inte har en tryckt

kopia av Ägarhandboken kan du se den online genom att klicka på ikonen för Documentation and Support (dokumentation och support) på skrivbordet eller gå till support.dell.com.

#### Wireless Network (Optional)

- 1. Internet service 2. cable or DSL modem
- 3. wireless router
- 
- (optional) 5. portable computer with
- 
- 
- 4. desktop computer with
- network adapter
- wireless network card

See your computer or router's documentation for more information on how

to set up and use your wireless network.

## Trådløst netværk

## (valgfrit)

- 1. Internet-service 2. Kabel eller DSL-modem
- 3. Trådløs router
- 4. Stationær computer med
- netværksadapter (valgfrit) 5. Bærbar computer med trådløst netværkskort

Se computerens eller routerens dokumentation for mere information om

#### Draadloos netwerk (optioneel)

- 1. Internetprovider
- 2. kabel of DSL-modem

Setting Up Your Computer

- 3. draadloze router
- 4. desktopcomputer met
- (optioneel)
- 
- netwerkadapter
- 5. draagbare computer met

draadloze netwerkkaart

- installation og brug af det trådløse netværk.
- 
- -
	-
	-
- verkkokortti

#### Zie de documentatie bij uw computer of router voor meer informatie over het instellen en gebruiken van

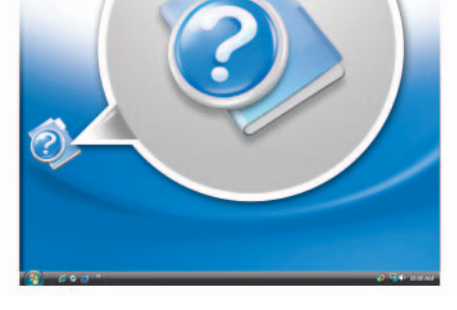

uw draadloze netwerk.

#### Langaton verkko (valinnainen)

- 1. Internet-palvelu
- 2. Kaapeli- tai DSLmodeemi
- 3. Langaton reititin
- 4. Työpöytätietokone, jossa on verkkosovitin
- (valinnainen) 5. Kannettava tietokone, jossa on langaton

Katso langattoman verkon määritystä ja käyttöä koskevia lisätietoja tietokoneen tai reitittimen oppaista.

#### Trådløst nettverk (ekstrautstyr)

- 1. Internett-service
- 2. Kabel- eller DSL- modem 3. Trådløs ruter
- 4. Skrivebordsmaskin med nettverksadapter
- (valgfritt) 5. Bærbar datamaskin med

trådløst nettverkskort Du finner mer informasjon om hvordan du angir

oppsett for trådløst nettverk i dokumentasjonen for datamaskinen eller ruteren.

#### Trådlöst nätverk (tillval)

- 1. Internettjänst
- 2. Kabel- eller DSL-modem 3. Trådlös router
- 4. Stationär dator med
- nätverkskort (tillval) 5. Bärbar dator med trådlöst
- nätverkskort

Mer information om hur man installerar och använder ett trådlöst nätverk finns i datorns eller routerns dokumentation.

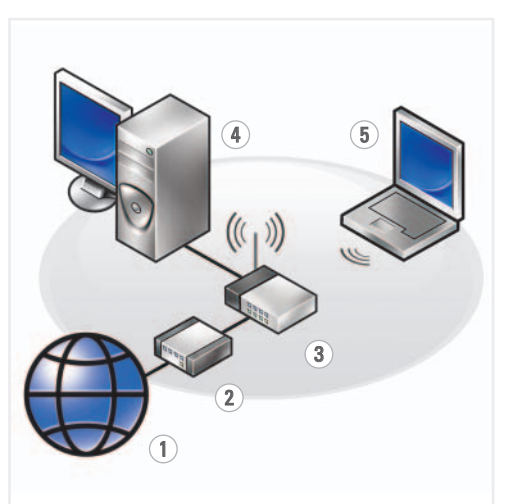

Installation af computeren | De computer instellen | Tietokoneen asentaminen | Konfigurere datamaskinen | Konfigurera datorn